## **Como se faz?**

Para solicitar a abertura do processo de **Liberação de Usuário Externo**, envie os seguintes documentos ao Protocolo Geral da UFF através do e-mail [usuarioexterno.gpca@id.uff.br](mailto:usuarioexterno.gpca@id.uff.br):

- Cópia de Comprovante de Residência;
- Cópias de RG e CPF ou de outro documento de identidade no qual conste CPF;
- Termo de Declaração de Concordância e Veracidade preenchido e assinado (Pode ser encontrado em: <http://www.uff.br/?q=processo/liberacao-de-usuario-externo>).

## Atenção:

- Os documentos devem ser digitalizados em boa qualidade, com resolução mínima de 150 dpi.
- Os documentos devem ser enviados no formato PDF.
- No campo Assunto do e-mail coloque o texto "Abertura de processo de Liberação de Usuário Externo".
- Preencha corretamente o campo **Atuação em qual tipo de processo?** presente no **Termo de Declaração de Concordância e Veracidade**.
	- Se você é representante de empresa/instituição de ensino privado e tem dúvida em relação ao tipo de processo em que irá atuar, faça contato com a área responsável da UFF a fim de obter essa informação.
		- Segue abaixo a tabela com os tipos de processos, as áreas responsáveis e seus respectivos contatos.

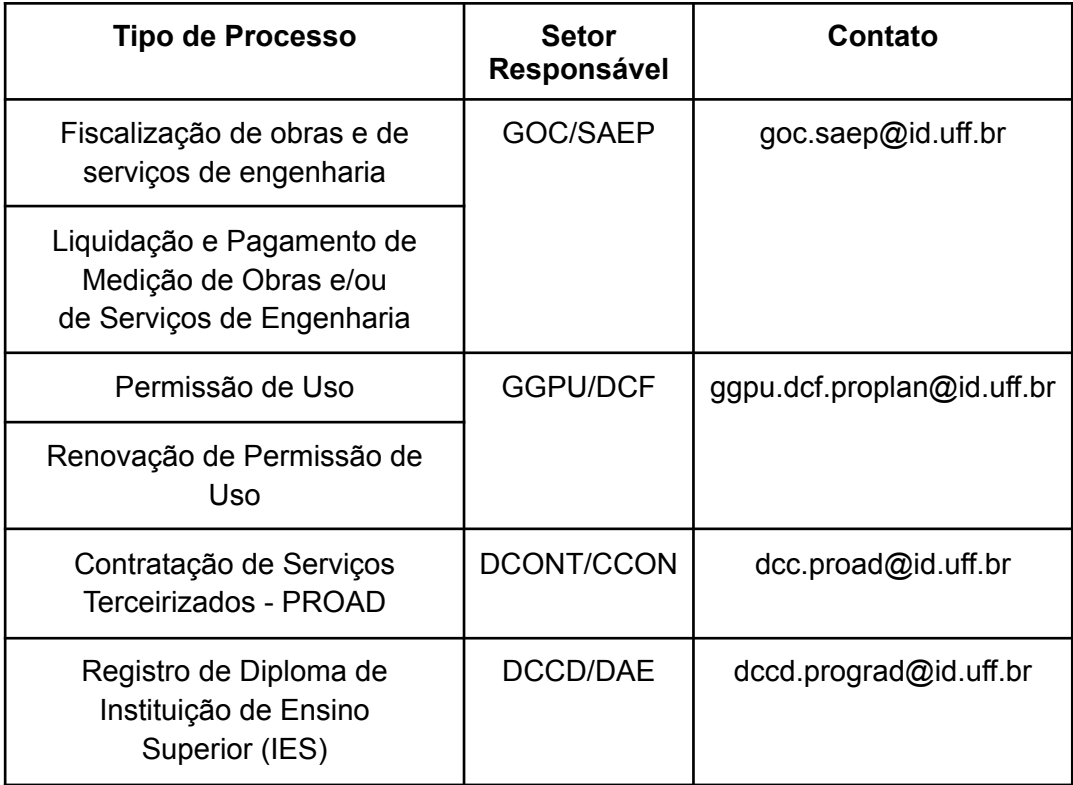